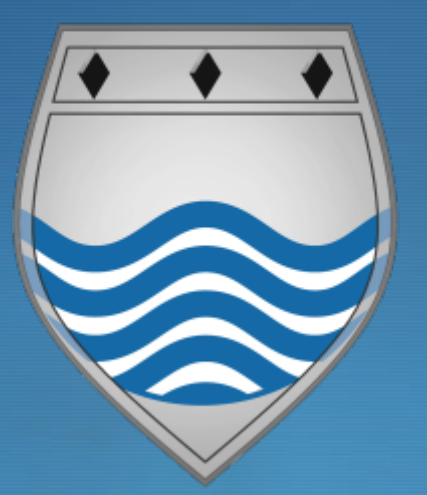

## **Sims Student App Step by Step guide**

 $\blacklozenge$ 

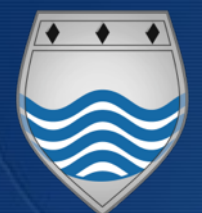

## **Etone College**

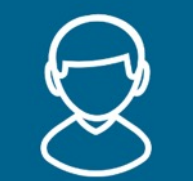

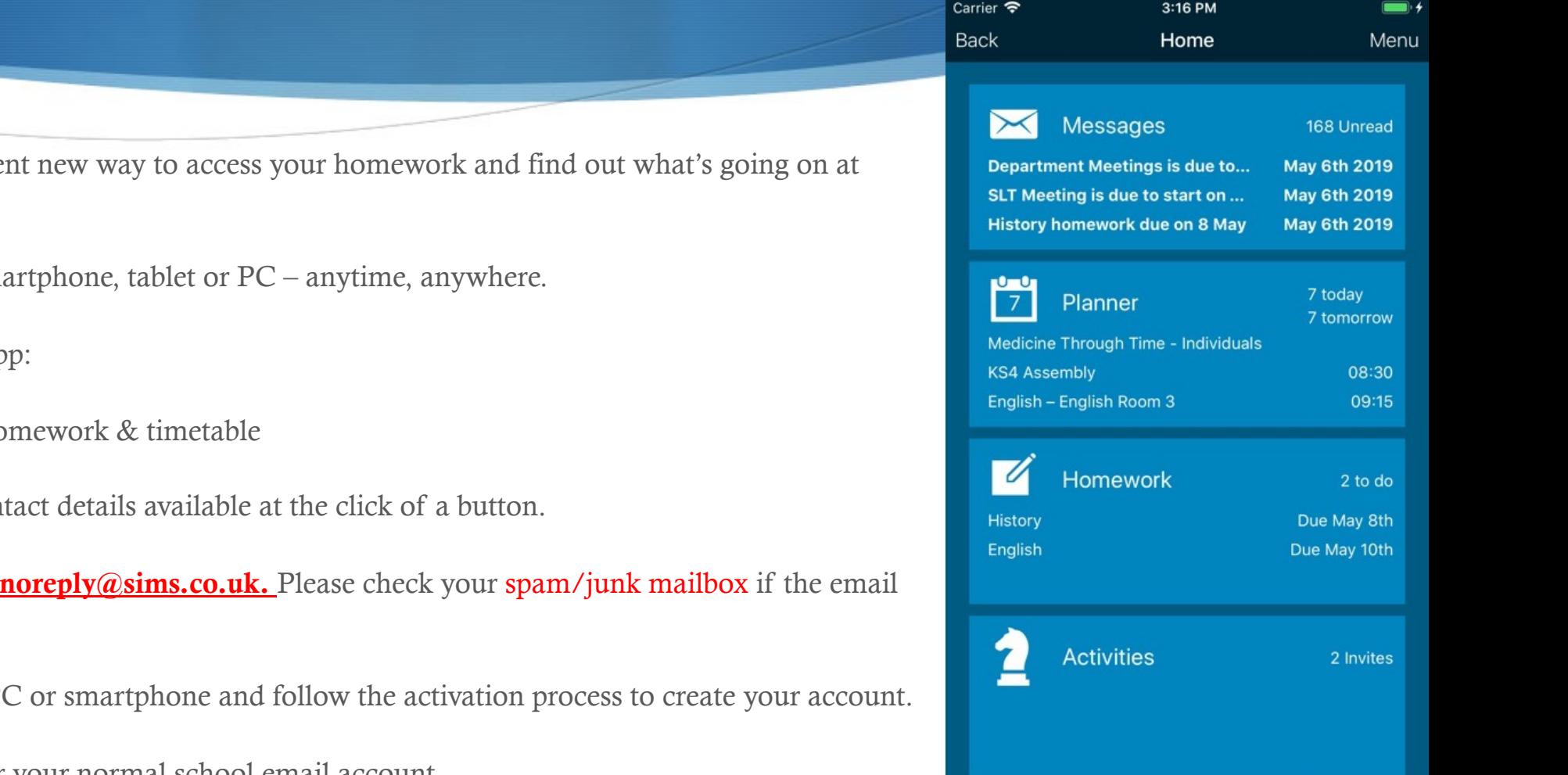

The SIMS Online student app is a convenient new way to a convenient new  $\frac{dI}{dt}$ Etone College.

You can access the system easily from a sm.

What will you find in the SIMS Student Ap

- Important information such as your ho
- School calendar, INSET dates and con

We will send you an activation email from does not appear in your inbox.

Simply click on the link from your tablet, P

Login using your username & password for your normal school email account.

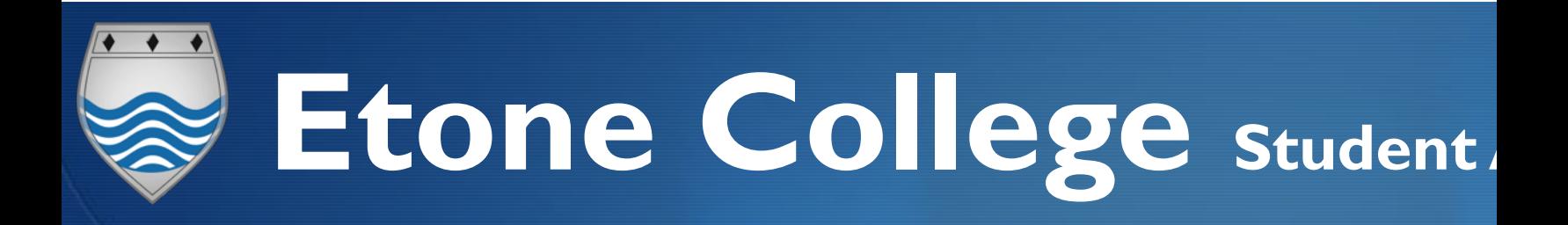

#### **Open your school email account**

- Ø Open your invitation email that was sent to your school email address it will be from <u>noreply@sims.co.uk</u>. 经
- Ø **Click the Link in the email** Accept Invitation
- Sign in using the Microsoft Account. (this is your school email again).
- Check your name and click on the 'Register' button.
- Type in your date of birth following the format of dd/mm/yyyy. For example 26/02/2005 and click the verify button.

# **Etone College Sims Student App Installation**

Once you've registered, you can install the SIMS Student App from the Google Play Store or from the Apple store.

### Just simply search for SIMS Student

The next instructions give you a brief guide of how to install the Student App on an Android phone.

**Install the Sims Student App** 

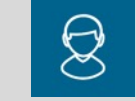

- Ø **Open the App. You will then be taken to a 'Sign In' page.**
- Ø **Click the sign in button and sign in with Microsoft.**

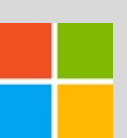

- You will then have to login using your email and password.
- Ø **The student App welcome screen will then open.**
- Ø **If you require any support please email pbowen@etonecollege.co.uk**

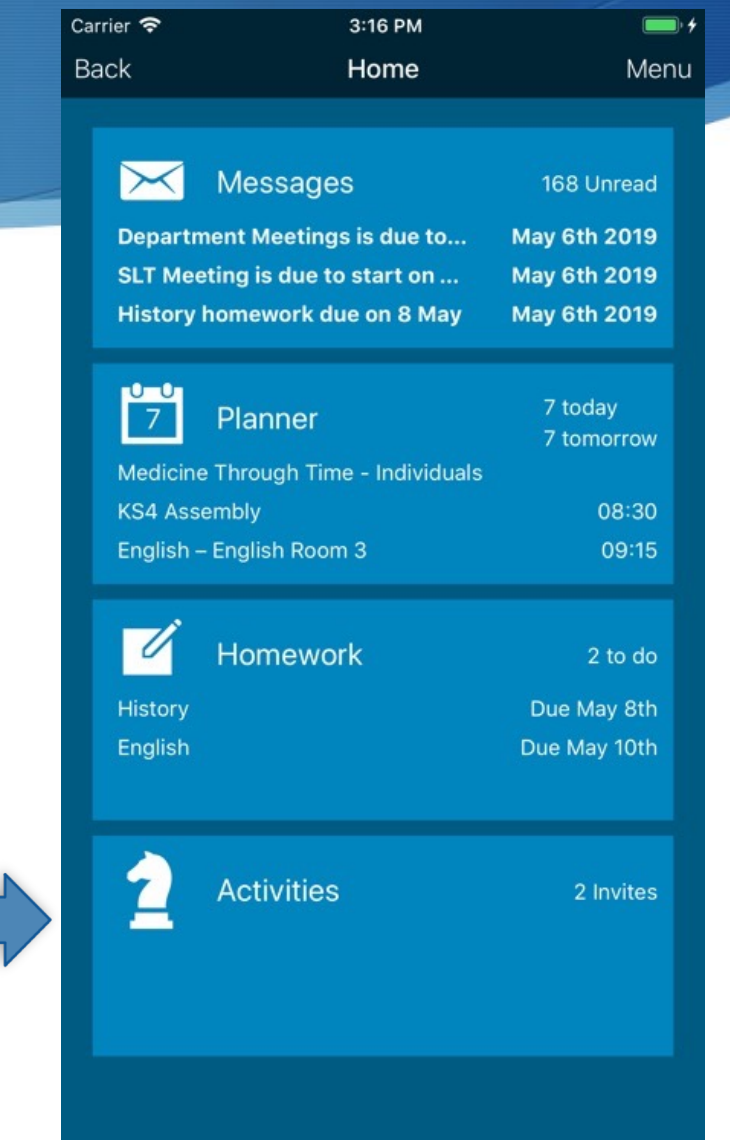